## УТВЕРЖДАЮ

feel

Директор

ФБУ «Нижегородский ЦСМ»

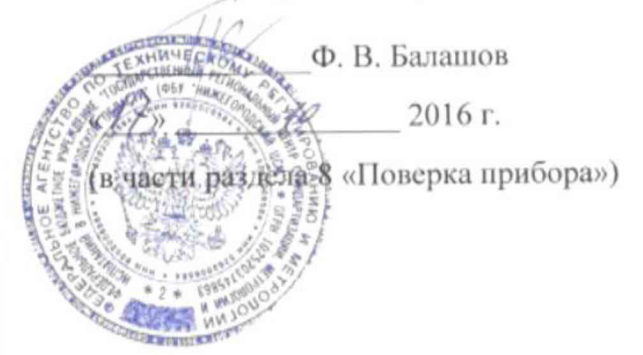

## **УТВЕРЖДАЮ**

Генеральный директор ЗАО «НПФ «Техноякс»  $\mathbb{Q}_{\text{B}}$   $\mathbb{H}$ . Попов 2016 г

# **ОСЦИЛЛОГРАФ ЦИФРОВОЙ ЗАПОМИНАЮЩИЙ С8-55**

**Руководство но эксплуатации**

**Лист утверждения .**

**ТНСК.411161.001РЭ-ЛУ**

**СОГЛАСОВАНО Главный инженер ЗЛО «НПФ «ТЕХНОЯКС»**

**Л.В.Калитин « /У »** */О* **2016 г.**

2016 г.

### 8 Поверка прибора.

8.1 Общие положения.

Настоящий раздел устанавливает методы и средства поверки осциллографов цифровых запоминающих С8-55, выпускаемых из производства и ремонта, находящихся в эксплуатации, на хранении и устанавливает методы и средства их первичной и периодической поверки.

8.1.2 Порядок организации и проведения поверки должен соответствовать установленному в приказе Минпромторга от 02 июля 2015 г № 1815.

8.1.3 Рекомендуемая периодичность поверки осциллографов, находящихся в эксплуатации один раз в два года.

8.1.4 Рекомендуемая норма времени на проведение поверки 18 часов.

8.2 Операции поверки.

8.2.1 При проведении поверки прибора должны быть выполнены операции, указанные в таблице 8.1 и применены средства поверки, вспомогательное оборудование, перечисленные в таблице 8.2.

Таблица 8.1

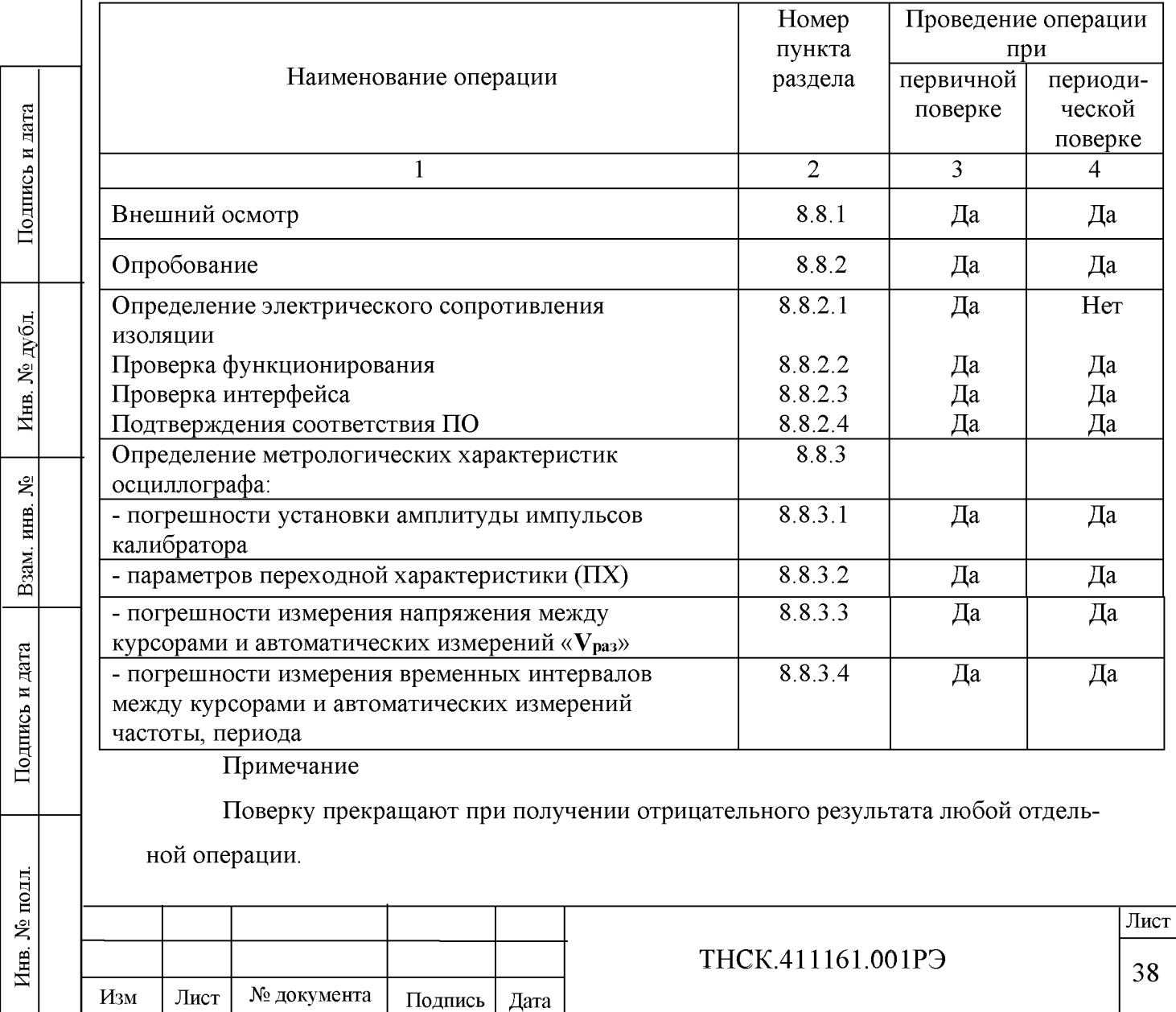

8.3 Организация рабочего места

8.3.1 Для проведения поверки должно быть организовано рабочее место, оснащенное средствами поверки (СП) и вспомогательным оборудованием (ВО) в соответствии с таблицей 8.2

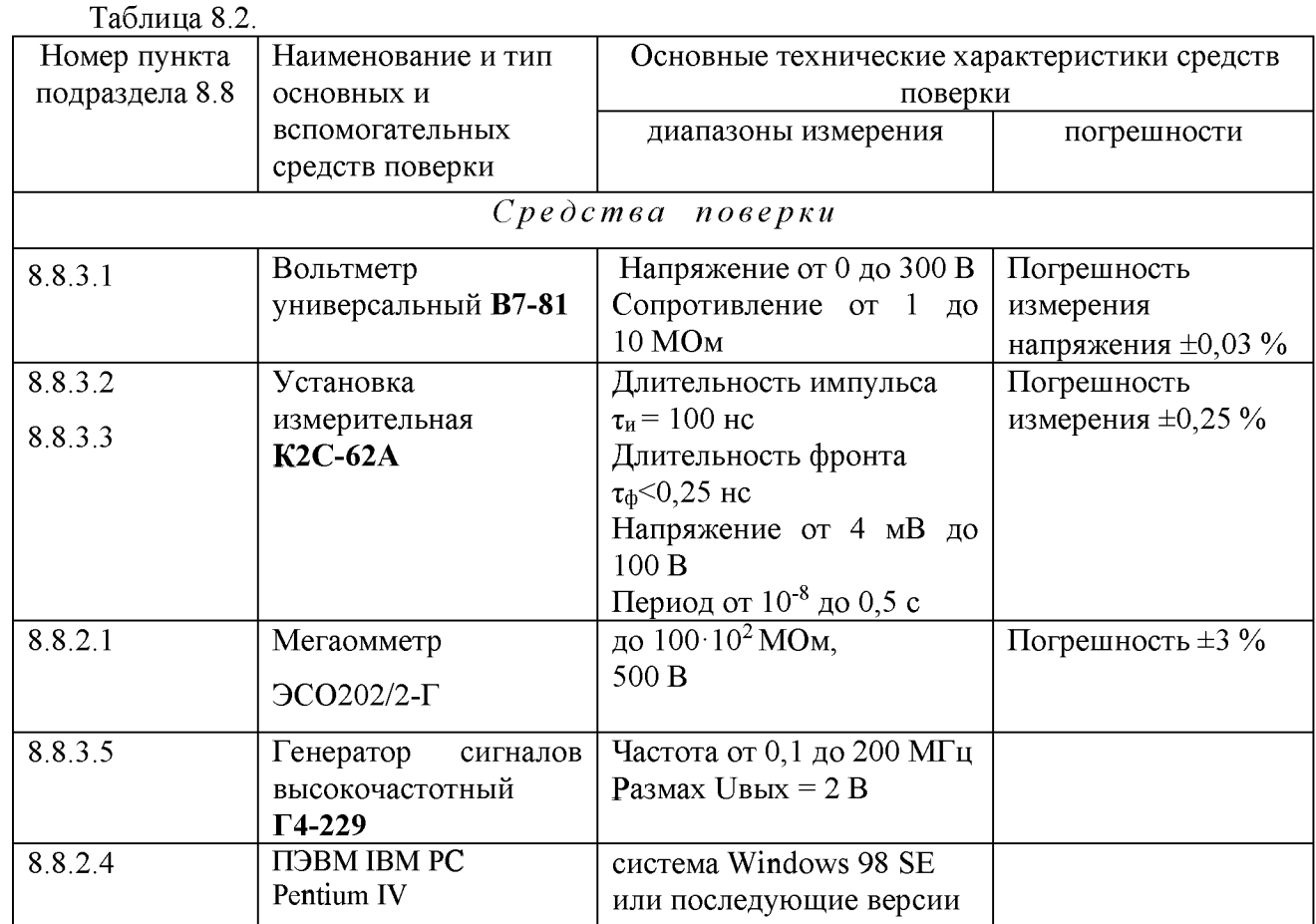

Примечание.

Подпись и дата

Инв. № дубл.

Взам. инв. №

Подпись и дата

1 При проведении поверки могут использоваться другие СИ и ВО, обеспечивающие определение метрологических характеристик прибора с требуемой точностью.

2 Все СИ, используемые при поверке, должны быть поверены.

3 Вспомогательное оборудование должно быть аттестовано в соответствии с его эксплуатационной документацией в порядке, установленном на предприятии, метрологическая служба которого осуществляет поверку.

8.3.2 На рабочем месте должен быть комплект документации на СИ и ВО, включающий настоящее руководство по эксплуатации.

8.4 Требования к квалификации поверителей.

Поверитель, непосредственно осуществляющий поверку, должен быть аттестован на право проведения поверки средств измерений и иметь допуск к работе с напряжением до 1000 В.

Поверитель должен иметь опыт работы на персональной ЭВМ типа IBM PC.

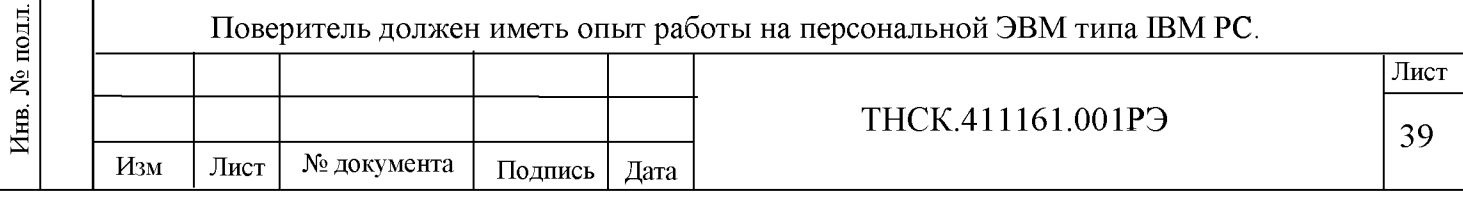

8.5 Требования безопасности при поверке.

8.5.1 Перед началом работы должны быть выполнены указания по безопасности, изложенные в разделе «Требования безопасности» настоящего РЭ.

8.5.2 При проведении операций поверки необходимо учитывать наличие внутри осциллографа высоких напряжений, опасных для жизни, поэтому категорически запрещается работа осциллографа со снятым защитным кожухом и без заземления корпуса. Корпус осциллографа заземляется автоматически при подключении сетевой вилки к сети.

8.5.3 Любое отсоединение клеммы защитного заземления запрещено.

Все подключения средств измерения и вспомогательного оборудования должны производиться при выключенном приборе.

8.6 Условия поверки

Поверка должна проводиться в нормальных условиях, установленных в ГОСТ 8.395.

8.6.1 При проведении поверки должны соблюдаться следующие условия:

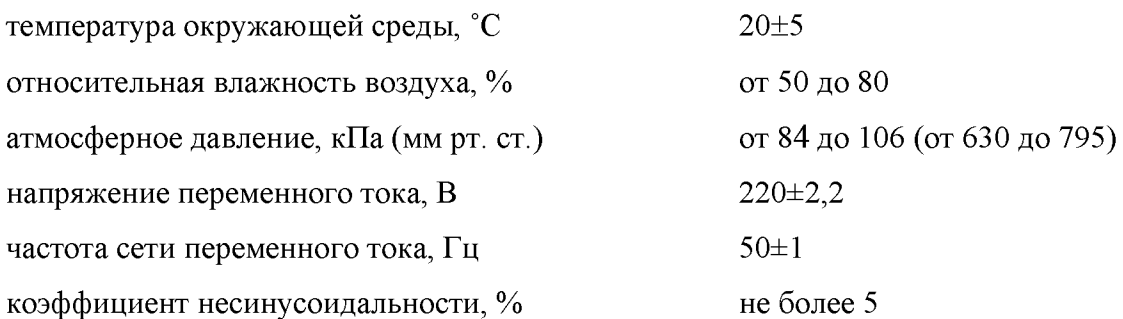

Поверка прибора может быть проведена в условиях, реально существующих в цехе или лаборатории, если они не выходят за пределы рабочих условий эксплуатации прибора, СИ и вспомогательного оборудования, используемых при поверке.

8.7 Подготовка к поверке

8.7.1 Подготовка прибора к поверке осуществляется в соответствии с разделом «Подготовка прибора к работе» настоящего РЭ.

8.8 Проведение поверки

8.8.1 Внешний осмотр

При внешнем осмотре должно быть установлено соответствие прибора следующим требованиям:

- комплектность прибора должна соответствовать таблице 4.2;

- знак поверки должны быть неповрежденными;

- внешние разъемы подсоединения не должны иметь загрязнений и повреждений;

- отсутствие механических повреждений, способных повлиять на работу прибора.

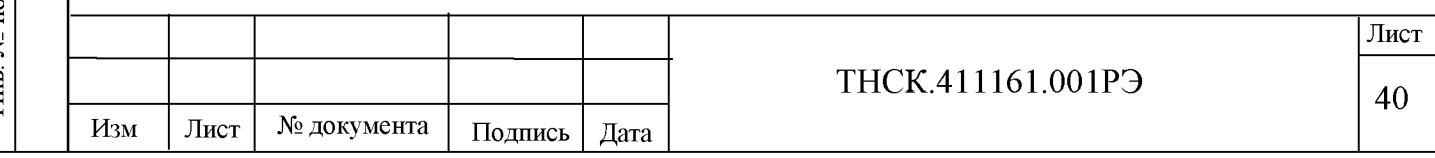

- проверить наличие и прочность крепления органов управления, четкость фиксации их положения, наличие вставок плавких;

- целостности и состояния изоляции сетевого провода, выходных кабелей и других принадлежностей;

- отсутствия слабо закрепленных внутренних узлов (определяется на слух при наклонах и встряхивании прибора);

- четкости маркировки.

Приборы, имеющие дефекты, бракуются и направляются в ремонт.

8.8.1.1 Средства поверки выдержать в условиях, оговоренных для проведения поверки, и прогреть в соответствии с их эксплуатационной документацией.

8.8.1.2 Осциллограф обеспечивает работоспособность через 1 мин после включения, а метрологические характеристики - через 15 мин.

8.8.2 Опробование

8.8.2.1 Определение электрического сопротивления изоляции между питающими, выходными цепями и корпусом прибора проводят с помощью мегаомметра с выходным напряжением 500 В.

Сопротивление изоляции цепей измеряют при присоединенном сетевом шнуре и включенной кнопке СЕТЬ проверяемого осциллографа.

Отсчет результата измерения проводят не ранее, чем через 5 с, и не позднее 1 мин после установления показания на индикаторе мегаомметра.

Результаты проверки считаются удовлетворительными, если значение сопротивления изоляции в обоих случаях не превышает 20 МОм.

8.8.2.2 Проверка функционирования прибора

Проверка функционирования прибора проводится путем проверки его в соответствии с пунктом 7.2 раздела «Подготовка к проведению измерений» настоящего РЭ. При отрицательном результате проверки прибор необходимо отправить в ремонт.

Перед включением осциллографа убедиться в наличии вставок плавких на его задней панели и их соответствии маркировочным надписям.

Соединить кабель питания с питающей сетью и включить питание сетевым выключателем, расположенным на задней панели. При этом индикатор ВКЛ/ОТКЛ, расположенный рядом с кнопкой ПИТАНИЕ, должен загореться красным цветом. Нажать на передней панели кнопку ПИТАНИЕ, при этом индикатор ВКЛ/ОТКЛ должен загореться зеленым светом.

Осциллограф обеспечивает свои технические характеристики в пределах норм, установленных ТУ, по истечении времени установления рабочего режима, равного 15 мин.

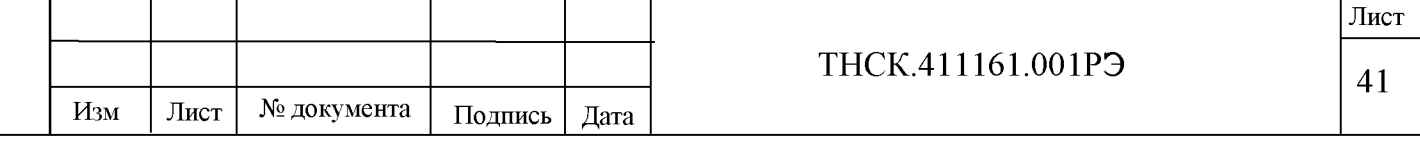

Для компенсации делителя 1:10 проделать следующие операции.

- подключить делитель 1:10 к входу канала «1» («2»);

- подключить вход делителя 1:10 к выходу калибратора «КАЛИБРАТОР 1.2 V 1 kHz»;

- регулировкой подстроечного конденсатора, расположенного в корпусе делителя 1:10, обеспечить равномерность вершины на изображении импульсного сигнала калибратора на ЖКИ.

8.8.2.3 Проверку дистанционного управления по интерфейсу RS-232 производят следующим образом.

Работа осциллографа по интерфейсу RS-232C осуществляется с помощью любой из универсальных терминальных программ, например, HTerm, Terminal или Realterm следующим образом:

- соединить разъем « $\text{RS-232C}$ » осциллографа с разъемом СОМ-порта персонального компьютера (ПК) при помощи нуль-модемного кабеля из комплекта ЗИП эксплуатационного осциллографа;

- запустить терминальную программу на ПК;

- выбрать в программе COM-порт, к которому подключен осциллограф;

- задать следующий режим работы СОМ-порта:

а) скорость - такую же, как в меню осциллографа «Утилиты»;

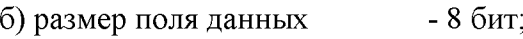

в) четность - нет;

г) количество стоп-битов - 1.

- установить связь терминальной программы с осциллографом.

Для проверки связи подать одну из запросных программ, например: «\*idn?», «menu?», и т. п. Осциллограф должен выдать идентификационные данные, состояние меню и т. п.

Для проверки управления режимами работы можно подать одну из команд управления, например, «stop», «run», «aut», «\*rst». Осциллограф должен, соответственно, остановить захват сигналов, возобновить захват сигналов, выполнить автоматическую установку режимов по сигналам на входах, сброситься в состояние по умолчанию.

Остальные команды использовать аналогичным образом. Осциллограф должен выдавать ответы на запросные команды и менять режимы работы командами управления. Информация о режимах, отображенная на ЖКИ осциллографа и экране ПК, должна совпадать.

Команды управления осциллографом приведены в инструкции по программированию (приложение А).

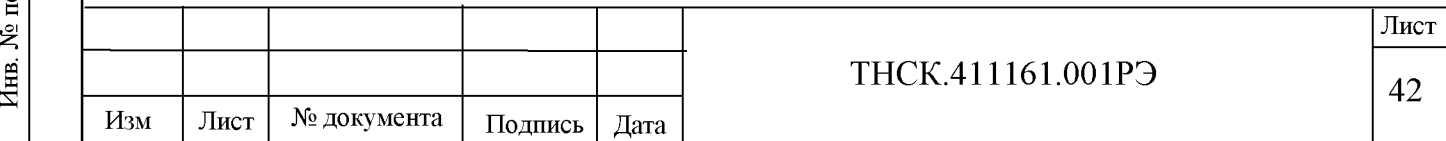

8.8.2.4 Подтверждения соответствия ПО

Идентификационные данные осциллографа получают на экране прибора, воспользовавшись функцией меню «Утилиты/Информ». На экран выдаются модель, серийный номер, версия встроенного программного обеспечения, контрольная сумма CRC-32 программы.

Идентификационные данные осциллографа также можно получить на компьютере в терминальной программе. Осциллограф подключается к компьютеру. Для получения наименования и серийного номера прибора, номера версии и контрольной суммы встроенного программного обеспечения в окне программы набрать на клавиатуре команду «\*idn?».

Осциллограф выдает в терминальную программу результат следующего вида:

«TEHNOJAKS, S8-55, XXXX, VY.Y, ZZZZZZZZX»  $(XXXX - c$ ерийный номер, VY.YY – версия программного обеспечения, ZZZZZZZZ - контрольная сумма CRC-32 в шестнадцатеричной форме).

Результаты проверки считают удовлетворительными, если: номер версии (идентификационный номер) ПО не ниже 5.15; цифровой идентификатор ПО **E80D2121**.

#### 8.8.3 Определение метрологических характеристик

8.8.3.1 Определение погрешности установки амплитуды импульсов калибратора осциллографа проводять по следующей методике.

К выходу калибратора «КАЛИБРАТОР 1.2 В 1 кГц», расположенному на передней панели осциллографа, подключают вольтметр В7-81 и измеряют напряжение.

Для включения калибратора в режим постоянного напряжения нажимают кнопку «УТИЛИТЫ» и кнопкой «1» выбрают режим «Выкл».

Погрешность установки амплитуды импульсов *ёк* в процентах определяют по формуле

$$
\delta_{\kappa} = \frac{U_{\kappa} - U}{U} \cdot 100\%, \tag{8.1}
$$

где *Uk* — значение напряжения, В, измеренное вольтметром В7-81;

*U* — значение постоянного напряжения калибратора, равное 1,2 В.

Результаты поверки считают удовлетворительными определения, если погрешность установки амплитуды импульсов калибратора находится в пределах ±0.8 %.

8.8.3.2 Определение параметров ПХ производят с помощью установки измерительной К2С-62А, подключенной по схеме, приведенной на рисунке 8.1.

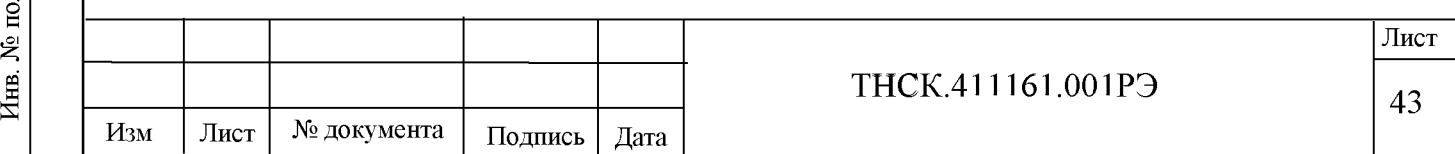

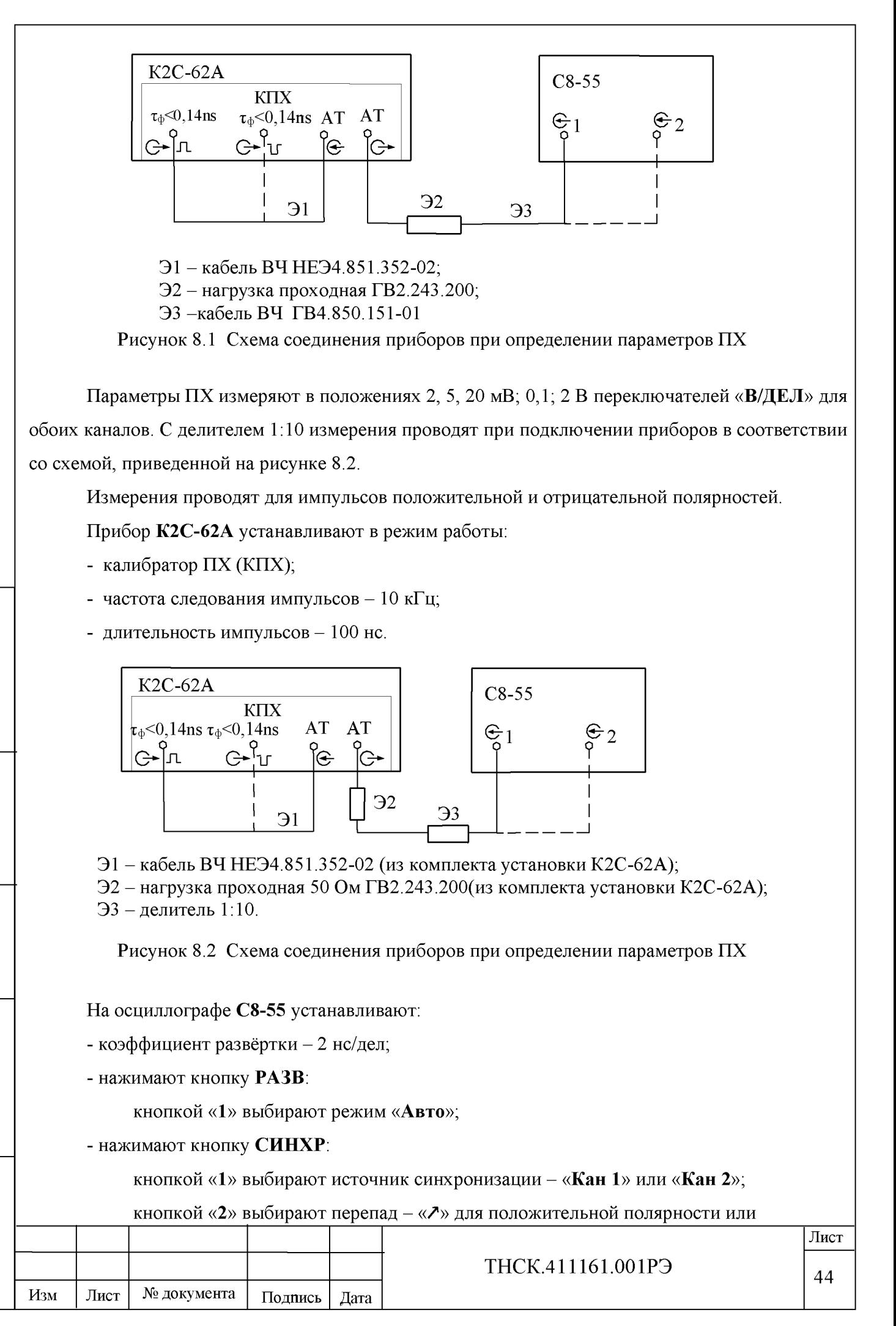

Подпись и дата дубд. ر<br>گل Инв. ደ Взам. инв. Подпись и дата Инв. № подд.

« \» для отрицательной полярности импульса;

кнопкой «4» выбирают связь: «Перем» или «Пост»;

- нажимают кнопку «КАНАЛ 1» («КАНАЛ 2»):

кнопкой «5» выключают ограничение полосы;

- ручкой УРОВЕНЬ добиваются устойчивого изображения сигнала на экране осциллографа;

- устанавливают амплитуду испытательных импульсов КПХ с длительностью фронта 0,14 нс равной шести делениям экрана осциллографа (при  $k_{\text{or}k} = 2 B / \text{gen} - \text{H}$ тяти делениям);

- ручками «  $\mathbf{1}$ » и «  $\leftrightarrow$  » устанавливают на ЖКИ изображение ПХ удобным для наблюдения и измерения;

- нажимают кнопку «СБОР ИНФ»:

кнопкой «3» («Усредн») активируют ручку УСТАНОВКА (на ЖКИ должен загореться значок «  $\left(\rightarrow\right)$  и с её помощью устанавливают величину усреднения 8 («1/8»);

- нажимают кнопку КУРСОРЫ:

Подпись и дата

Инв. № дубл.

Взам. инв.  $N_2$ 

Подпись и дата

кнопкой «1» («Режим») устанавливают «Вкл»;

кнопкой «2» («Параметр») устанавливают « $\Delta$ Y»;

кнопками «3» и «4» и ручкой УСТАНОВКА устанавливают нижний горизонталь-

ный курсор на 10 % амплитуды сигнала, верхний – на 90 %;

кнопкой «2» («Параметр») устанавливают « $\Delta X$ ».

Установив вертикальные курсоры в точках пересечения изображения ПХ и установленных горизонтальных курсоров, измеряют время нарастания ПХ.

Результат измерения ДХ считывают в нижнем правом углу ЖКИ.

Аналогично измеряют остальные параметры ПХ согласно рисунку 8.3.

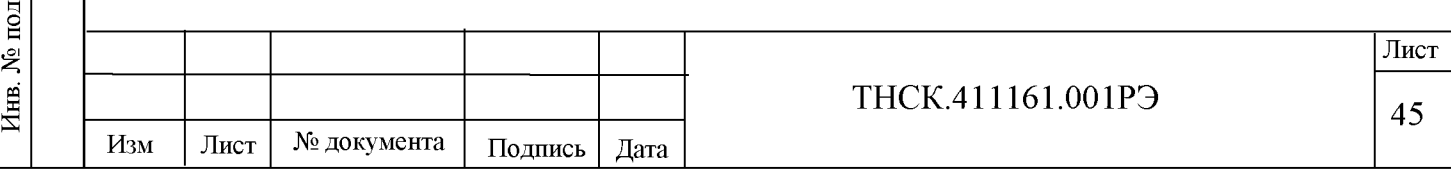

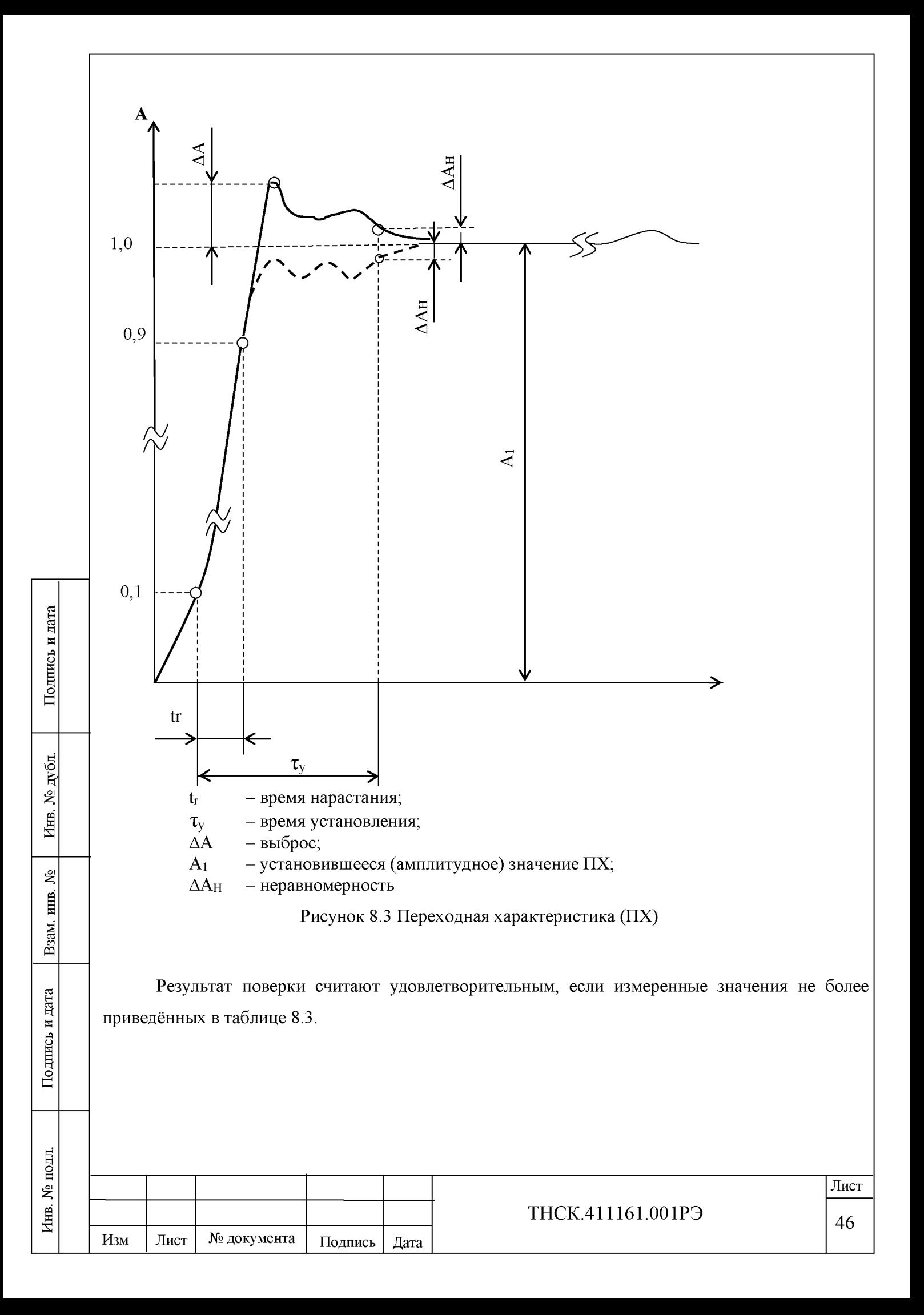

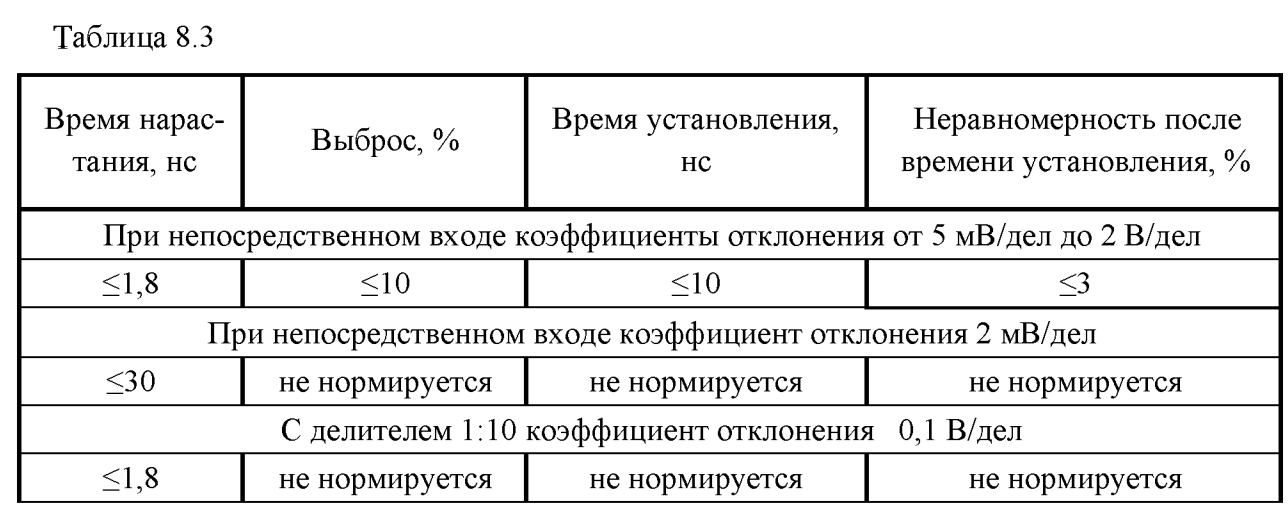

8.8.3.3 Определение погрешности измерения напряжения между курсорами и автоматических измерений «Ураз».

8.8.3.3.1 Определение погрешности измерения напряжения между курсорами проводят с помощью установки измерительной К2С-62А при подключении приборов в соответствии со схемой, приведённой на рисунке 8.4.

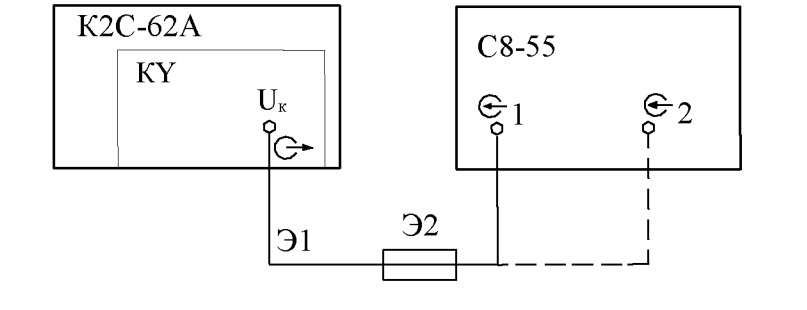

31 - кабель соединительный ГВ4.850.151-01 из ЗИП К2С-62А; 32 - переход Э2-114/4 ЕЭ2.236.130 из ЗИП К2С-62А.

Рисунок 8.4 Схема соединения приборов при определении погрешности измерения напряжения между курсорами

Прибор К2С-62А устанавливают в режим калибратор Y (KY); напряжение на выходе устанавливают в соответствии с таблицей 8.4.

На осциллографе С8-55:

Подпись

чю

*%*  $\mathbb{E}$ S3

 $\frac{1}{2}$ 

ደ

 $Ba$ 

Л о S *а п* о С

- нажимают кнопку «КАНАЛ 1»:

кнопкой «2» («Пробник») устанавливают «1/1»;

- нажимают кнопку СИНХР:

кнопкой «1» выбирают источник синхронизации «Кан 1»;

- коэффициент отклонения устанавливают в соответствии с таблицей 8.4;

- ручкой ВРЕМЯ/ДЕЛ устанавливают удобный для наблюдения масштаб по горизонтали;

- ручкой УРОВЕНЬ добиваются устойчивого изображения сигнала на ЖКИ;

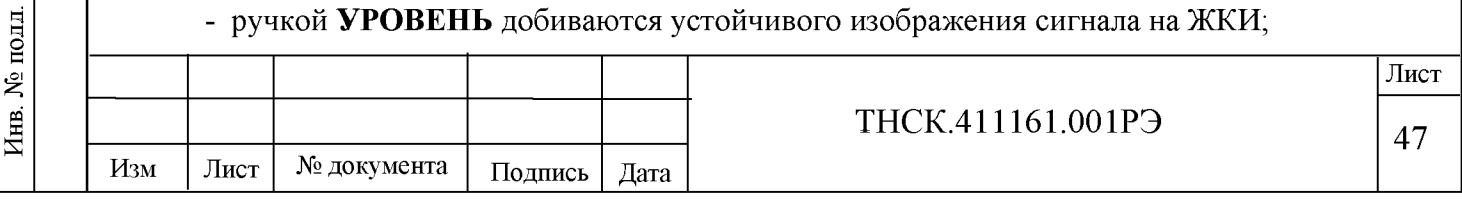

- ручкой «1» канала 1 устанавливают изображение сигнала в центре ЖКИ;
- нажимают кнопку «СБОР ИНФ»:

Таблица 8.4

Подпись и дата

Инв. № дубл.

Взам. инв. №

Подпись и дата

кнопкой «3» и ручкой УСТАНОВКА устанавливают величину усреднения 8 («1/8»), а для коэффициентов 2 и 10 мВ/дел - 16;

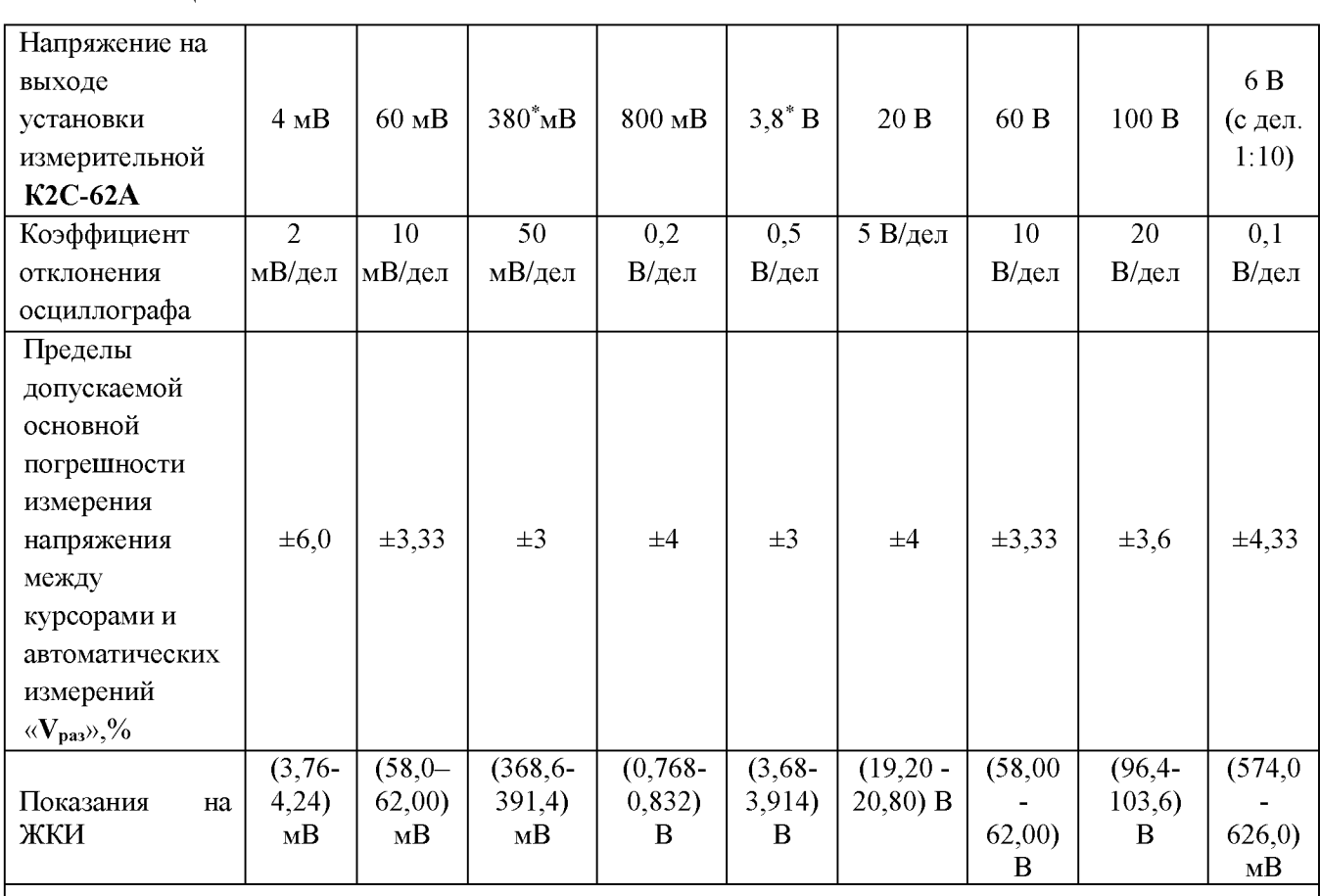

\* Ручкой ДЕВИАЦИЯ установки измерительной К2С-62А устанавливается значение девиации -5 %

- нажимают кнопку КУРСОРЫ:

кнопкой «1» включают режимы курсорных измерений;

кнопкой «2» выбирают курсоры « $\Delta$ Y» для вертикальных измерений;

кнопками «3», «4» и ручкой УСТАНОВКА устанавливают их на изображение сигна-

ла, совмещая один из курсоров с основанием сигнала, другой - с вершиной сигнала.

Результат измерения ДY считывают с ЖКИ осциллографа.

Указанные измерения проводят для каждой точки, указанной в таблице 8.4.

Аналогичные измерения проводят для канала 2.

Измерения с делителем 1:10 для каналов 1 и 2 проводят при коэффициенте отклонения осциллографа 0,1 В/дел. и амплитуде выходного сигнала К2С-62А 6 В при подключении приборов в соответствии со схемой, приведённой на рисунке 8.5:

- нажимают кнопку «КАНАЛ 1» («КАНАЛ 2»):

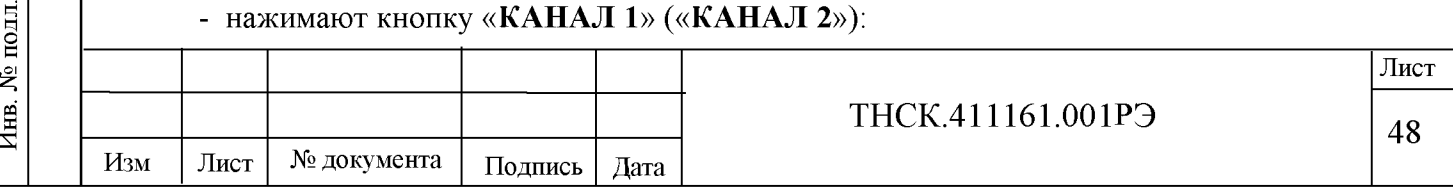

кнопкой «2» («Пробник») устанавливают «1/10».

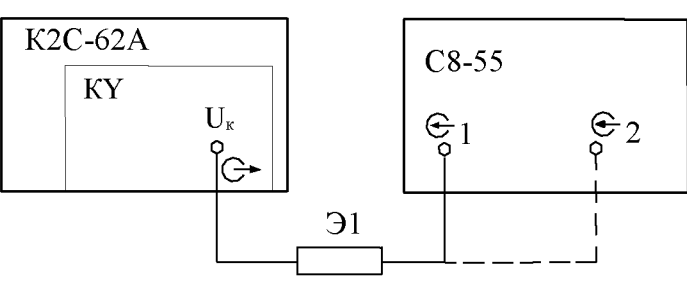

Э1 - делитель 1:10

Рисунок 8.5 Схема соединения приборов для определения погрешности измерения напряжения между курсорами с делителем 1:10

Далее производят измерения величины исследуемого сигнала с помощью курсоров аналогично, как это производилось при положении кнопки «2» («Пробник») – «1/1».

Результат поверки считают удовлетворительным, если результаты измерений находятся в пределах значений, приведённых в таблице 8.4.

8.8.3.3.2 Определение погрешности автоматических измерений «Ураз» для канала 1 (канала 2) проводят с помощью установки измерительной К2С-62А при подключении приборов в соответствии со схемой, приведённой на рисунке 8 .6 .

8.8.3.3.2 Определение погрешности автоматических измерений «Ураз» для канала 1 (канала 2) проводят с помощью установки измерительной К2С-62А при подключении приборов в соответствии со схемой, приведённой на рисунке 8 .6 .

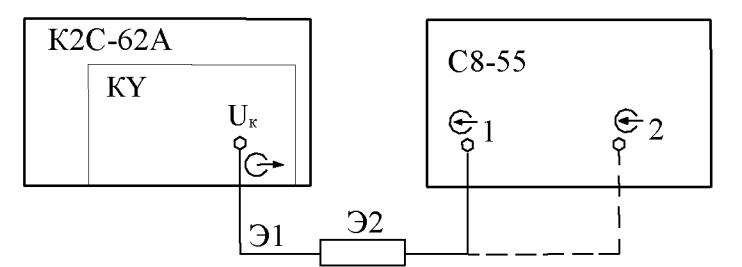

31 - кабель соединительный ГВ4.850.151-01 из ЗИП К2С-62А;

32 - фильтр ТНСК.468822.003 из ЗИП С8-55.

Рисунок 8.6 Схема соединения приборов для определения погрешности автоматических

измерений «V<sub>раз</sub>»

Коэффициенты отклонения осциллографа и напряжение на выходе К2С-62А устанавливают в соответствии с таблицей 8.4.

На осциллографе С8-55:

Подпись и дата

 $\mathbf{N}$ е дубл

Инв.

ደ

Взам. инв.

Подпись и дата

 $\Xi$ 

- нажимают кнопку «КАНАЛ 1» («КАНАЛ 2»):

кнопкой «2» («Пробник») устанавливают «1/1»;

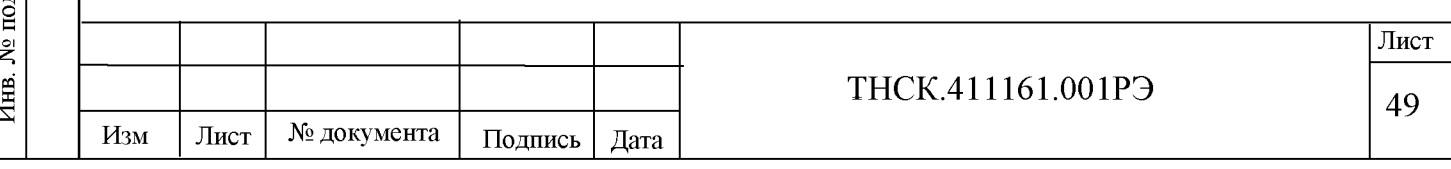

кнопкой «5» («Огр полосы») при коэффициентах отклонения 2 и 10 мВ/дел устанавливают «Вкл»;

- ручкой ВРЕМЯ/ДЕЛ устанавливают удобный для наблюдения масштаб по горизонтали;

- ручкой УРОВЕНЬ добиваются устойчивой синхронизации сигнала;
- ручкой « » канала 1 (канала 2) устанавливают изображение сигнала в центре ЖКИ;
- нажимают кнопку «СБОР ИНФ»:

кнопкой «3» и ручкой УСТАНОВКА устанавливают величину усреднения 16;

- нажимают кнопку ИЗМЕР:

кнопкой «1» («Режим») устанавливают «Вкл»;

кнопкой «2» выбирают источник «КАНАЛ 1» («КАНАЛ 2»);

кнопкой «3» («Параметр 1») и ручкой УСТАНОВКА устанавливают «Размах»;

- результат измерения  $V_{pa3}$  по каналу 1 (каналу 2) считывают в соответствующей зоне экрана осциллографа.

Измерения с делителем 1:10 для каналов 1 и 2 проводят при коэффициенте отклонения осциллографа 0,1 В/дел и амплитуде выходного сигнала К2С-62А 6 В при подключении приборов в соответствии со схемой, приведённой на рисунке 8.5:

- нажимают кнопку «КАНАЛ 1» («КАНАЛ 2»):

кнопкой «2» («Пробник») устанавливают «1/10».

Далее производят измерения величины исследуемого сигнала с помощью курсоров аналогично, как это производилось при положении кнопки «2» («Пробник») – «1/1».

Результат поверки считают удовлетворительным, результаты измерений находятся в пределах значений, приведённых в таблице 8.4.

8.8.3.4 Определение погрешности измерения временных интервалов между курсорами и автоматических измерений частоты и периода.

8.8.3.4.1 Определение погрешности измерения временных интервалов между курсорами проводят с помощью генератора высокочастотного Г4-229 при подключении приборов в соответствии со схемой, приведённой на рисунке 8.7.

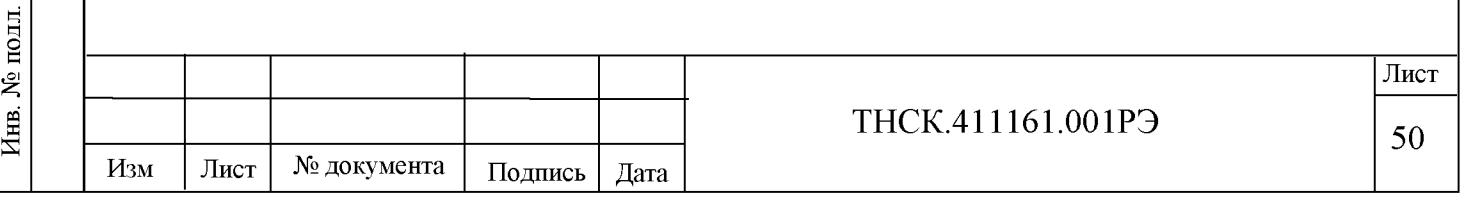

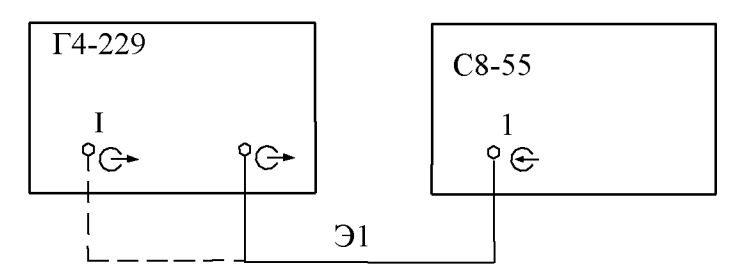

Э1 - кабель соединительный ВЧ ЕЭ4.852.517-08

Рисунок 8.7 Схема соединения приборов при определении погрешности измерения временных интервалов между курсорами и автоматических измерений частоты и периода.

На генераторе Г4-229 устанавливают:

- на выходе «С $\cdot$  I»:

частота – 0,1 Гц; 1,7 кГц; 1,7 МГц (последовательно);

амплитуда  $-0.5 B$ ;

- на выходе «С»:

Подпись и дата

Инв. № дубл.

ደ

Взам. инв.

Подпись и дата

одц.

частота – 60 МГц; 120 МГц (последовательно);

уровень  $-354$  м $B_{\text{3}\phi\phi}$ .

На осциллографе С8-55:

- нажимают кнопку «КАНАЛ 1»:

кнопкой «1» («Режим») устанавливают «Вкл»;

кнопкой «2» («Пробник») устанавливают «1/1»;

кнопкой «3» («Инверсия») устанавливают «Выкл»;

кнопкой «4» («Связь») устанавливают «Пост»;

кнопкой «5» («Огр полосы») устанавливают «Выкл»;

- нажимают кнопку РАЗВ:

кнопкой «1» («Режим») устанавливают «Ждущ»;

- нажимают кнопку СИНХР:

кнопкой «1» («Источник») устанавливают «Кан 1»;

- устанавливают коэффициент отклонения канала 1 равным 0,5 В/дел;

- устанавливают коэффициент развёртки в соответствии с таблицей 8.4;

- ручкой « $\mathbb{I}$ » канала 1 устанавливают маркер на середину ЖКИ (смещение 0 В);

- ручкой УРОВЕНЬ добиваются устойчивой синхронизации изображения на ЖКИ при каждом значении частоты исследуемого сигнала;

- нажимают кнопку КУРСОРЫ:

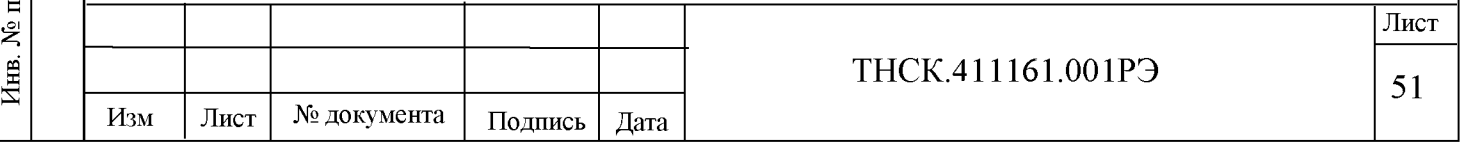

кнопкой «1» («Режим») устанавливают «Вкл»;

кнопкой «2» («Параметр») устанавливают « $\Delta X$ »;

кнопками «3» и «4» устанавливают курсоры на точки ЖКИ, соответствующие началу и концу периода сигнала;

- считывают результат измерения с ЖКИ осциллографа.

Таблица 8.5

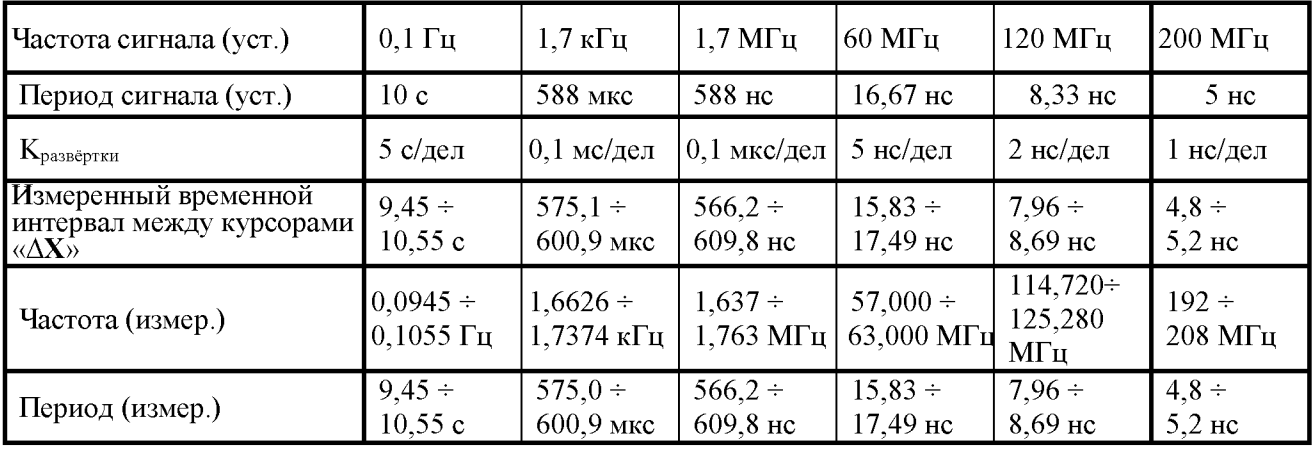

Результат поверки считают удовлетворительным, если результаты измерений находятся в пределах значений, приведённых в таблице 8.5.

8.8.3.4.2 Определение погрешности автоматических измерений частоты и периода проводят с помощью генератора Г4-229 при подключении приборов в соответствии со схемой, приведённой на рисунке 8 .7 .

На генераторе Г4-229 устанавливают:

- на выходе «С• I»:

частота – 0,1 Гц; 1,7 кГц; 1,7 МГц (последовательно);

амплитуда  $-0.5 B$ ;

- на выходе «С\*»:

частота – 60 МГц; 120 МГц (последовательно);

уровень  $-354$  м $B_{\text{3}\phi\phi}$ .

На осциллографе С8-55:

- нажимают кнопку «КАНАЛ 1»:

кнопкой «1» («Режим») устанавливают «Вкл»;

кнопкой «2» («Пробник») устанавливают «1/1»;

кнопкой «3» («Инверсия») устанавливают «Выкл»;

кнопкой «4» («Связь») устанавливают «Пост»;

кнопкой «5» («Огр полосы») устанавливают «Выкл»;

- нажимают кнопку РАЗВ:

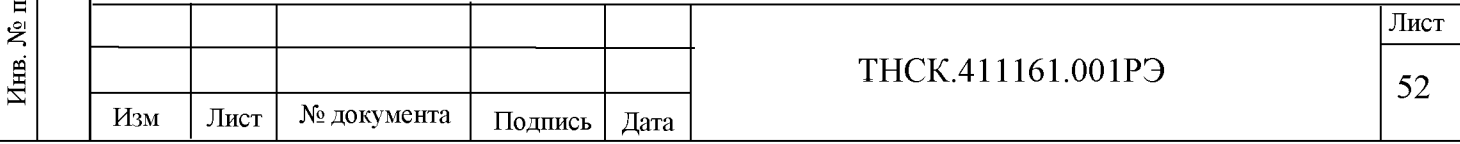

кнопкой «1» («Режим») устанавливают «Ждущ»;

- нажимают кнопку СИНХР:

кнопкой «1» («Источник») устанавливают «Кан 1»;

- устанавливают коэффициент отклонения канала 1 равным 0,5 В/дел;

- устанавливают коэффициент развёртки в соответствии с таблицей 8.4;

- ручкой « $\mathbf{f}$ » канала 1 устанавливают маркер на середину ЖКИ (смещение 0 В);

- ручкой УРОВЕНЬ добиваются устойчивой синхронизации изображения на ЖКИ при каждом значении частоты исследуемого сигнала;

- нажимают кнопку ИЗМЕР:

кнопкой «1» («Режим») устанавливают «Вкл»;

кнопкой «2» («Источник») устанавливают «Кан 1»;

кнопкой «3» («Параметр 1») и ручкой УСТАНОВКА устанавливают «Част»;

кнопкой «4» («Параметр 2») и ручкой УСТАНОВКА устанавливают «Период»;

- считывают результат измерения с ЖКИ осциллографа.

Результат поверки считают удовлетворительным, результаты измерений находятся в пределах значений, приведённых в таблице 8.5.

8.9 Оформление результатов поверки

Подпись и дата

Инв. № дубл.

 $\tilde{\mathbf{z}}$ 

Взам. инв.

Подпись и дата

8.9.1 Результаты поверки оформляются в порядке, установленным метрологической службой, которая осуществляет поверку, в соответствии с Приказом Минпромторга России от 02.07.2015 г. № 1815.

8.9.2 Если прибор по результатам поверки признан пригодным к применению, то на него наносится знак поверки и выдается свидетельство о поверке или делается запись в формуляре, заверяемая подписью поверителя и знаком поверки.

Знак поверки наносится давлением на специальную мастику двух пломб, которые расположены на задней панели в местах крепления верхней и нижней крышек.

8.9.3 В случае отрицательных результатов поверки прибор признают непригодным к применению и направляют в ремонт. Свидетельство о поверке аннулируется, выписывается извещение о непригодности к применению и вносится запись о непригодности в формуляр.

8.9.4 Критерием предельного состояния прибора является невозможность или нецелесообразность его ремонта.

Приборы, не подлежащие ремонту, изымают из обращения и эксплуатации.

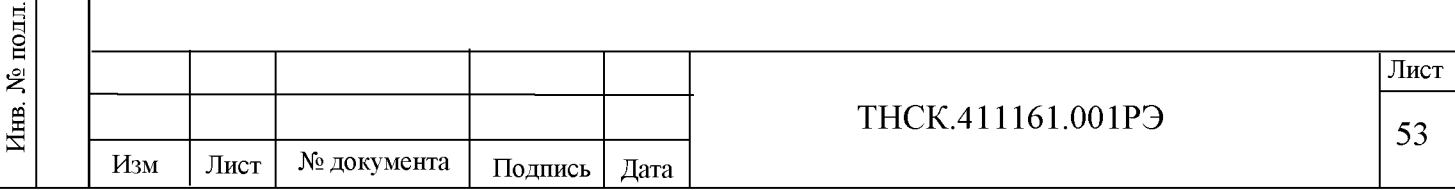